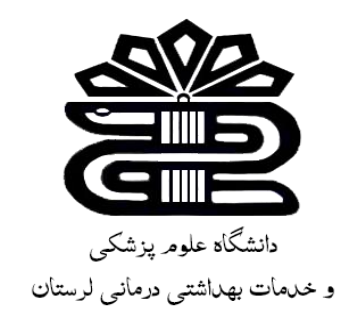

# **بسم اهلل الرحمن الرحیم**

## **راهنمای استفاده از پایگاه اطالعاتی علمی جهاد دانشگاهی**

**زهرا کاظمی** 

**کارشناس کتابداری و اطالع رسانی پزشکی** 

**کتابخانه مجتمع آموزش عالی سالمت دورود**

**زمستان 1401**

مرکز اطلاعات علمی جهاددانشگاهی (SID) با هدف ترویج و اشاعه اطلاعات علمی، گسترش و ارتقای خدمات اطلاعرسانی به محققان، سرعت بخشیدن به کاوشهای علمی و دستیابی آسان محققان به آخرین منابع اطالعاتی منتشر شده در نشریات و دستاوردهای پژوهشی و نهایتاً افزایش اثربخشی تحقیقات در کشور، در 16 مرداد سال 1383 راهاندازی گردید. این پایگاه بزرگ استنادی با بیش از پانزده سال فعالیت، همگام با آخرین پیشرفت های علمی، باهدف اهمیت دادن به نقش مدیریت دانش ملی و حفظ میراث علمی کشور و انتقال آن به نسلهای آینده، با دو ویژگی "جامعیت و روزآمدی" بهعنوان تنها بانک اطالعات علمی با دسترسی آزاد (Access Open (در کشور به نشانی ir.SID.www فعالیت نموده و خدمات خود را از طریق بانکهای نشریات علمی، مجامع علمی، طرحهای پژوهشی در کنار سایر خدمات به مخاطبان ارائه میدهد. این مرکز بهمنظور ارتباط مستمر با جامعه علمی، پذیرای پیشنهادات و انتقادات سازنده بوده و آمادگی خود را جهت همکاریهای علمی در چهارچوب خدمات ذکر شده با کلیه سازمانها و نهادهای علمی و تحقیقاتی کشور اعالم میدارد.

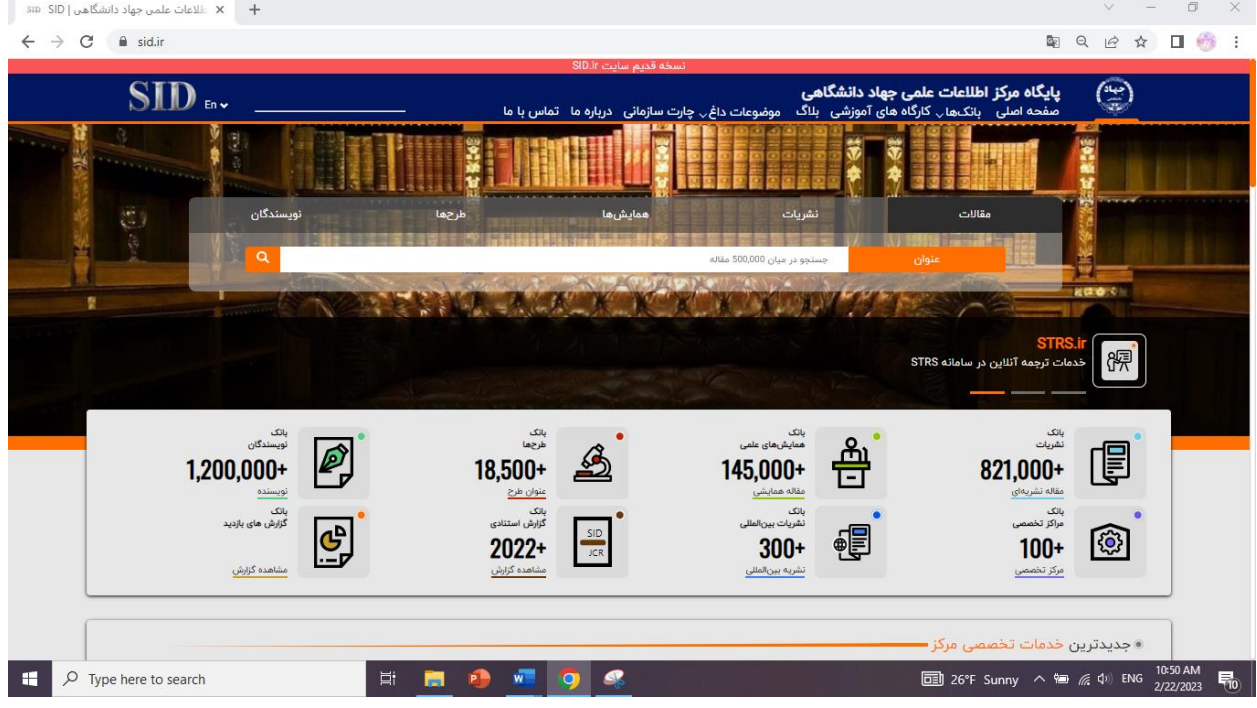

#### بانک و پایگاه استنادی نشریات علمی کشور (فارسی- انگلیسی):

با توجه به اهمیت و نقش نشریات علمی پژوهشی در جامعه علمی کشور و با هدف تأمین منابع غنی علمی جهت استفاده پژوهشگران و محققان، بانک نشریات علمی در دو بخش فارسی و انگلیسی اقدام به نمایه¬سازی متن کامل مقالهها و تهیه آرشیو کاملی از نشریات از سال 1379 تاکنون نموده است.

امکانات و خدمات:

معرفی مرکز

 •معرفی و نمایهسازی مقالههای نشریات علمی مصوب دانشگاه آزاد اسالمی به صورت جامع و روزآمد • معرفی و نمایهسازی مقالههای نشریات علمی سازمانها و مراکز علمی ایران •ارائه اطالعات هر نشریه در صفحه اختصاصی همراه با دسترسی به بخش آرشیو •امکان جستجوی اسامی و عبارات کلیدی در میان مقالهها، نشریات و نویسندگان •امکان مرتبسازی نتایج جستجو براساس میزان استناد، ارجاع، زمان انتشار و...

 •معرفی و نمایه نشریات ایرانی نمایه شده در پایگاههای معتبر بینالمللی(Scopus - ISI( •معرفی نویسندگان مقالههای پراستناد به تفکیک سال •معرفی نویسندگان پرکار به تفکیک سال •معرفی شاخصههای یک نشریه در بازههای زمانی مختلف •قابلیت پیگیری ارجاعات به عمل آمده و استنادات دریافت شده •ارائه برخط (Online (سرویس گزارش های استنادی نشریات علمی پژوهشی (JCR (به تفکیک گروههای تخصصی و براساس دو شاخص متداول بینالمللی؛ شاخص تأثیر (Factor Impact (و شاخص آنی(Index Immediacy( بانک همایشهای علمی کشور (فارسی- انگلیسی):

بسیاری از سازمانهای تخصصی و مراکز علمی و تحقیقاتی با هدف ایجاد زمینه مناسب جهت ارائه ایدههای تازه و نوین و همچنین به منظور شناسایی چالشها ، ارائه راهکار و بدست آوردن راه حلهای مناسب، اقدام به برگزاری همایش های علمی و مجامع تحقیقاتی میکنند که مقالههای ارزشمند تحقیقاتی و تخصصی این مجامع علمی معتبر در بانک همایشهای پایگاه مرکز اطالعات علمی جهاد دانشگاهی نمایهسازی شده و در اختیار محققان و پژوهشگران قرار می گیرد. امکانات و خدمات:

 •ارایه بدون محدودیت و رایگان متن کامل مقالههای همایشهای علمی کشوربا مجوز برگزار کنندگان مجمع علمی •امکان دسترسی به مقالههای همایش به صورت جامع یا تفکیک شده بر اساس گروه تخصصی •معرفی و اطالعرسانی همایشهای آتی کشور براساس ارکان، محورها و زمانهای کلیدی به عنوان یک خدمت اجتماعی به برگزار کنندگان و بهره برداران رویدادهای علمی به صورت رایگان •امکان جستجوی مقاله ها به تفکیک گروههای تخصصی •امکان جستجوی اسامی و عبارات کلیدی در میان مقالهها، نویسندگان و برگزارکنندگان همایشهای معتبر •ارایه و دسترسی به فیلم کوتاه و ویدیویی مقالههای همایشهای علمی کشور

بانک طرحهای پژوهشی و پایاننامهها

طرح های پژوهشی و پایاننامهها حاصل تالشهای ارزشمند محققان و پژوهشگران در زمینههای مختلف است که پس از اجرایی شدن به صورت طرحهای خاتمه یافته و بورسیههای تحصیلی (پایاننامهها) در آرشیو سازمانهای علمی و تحقیقاتی بایگانی شده و دسترسی به اطالعات آنها محدود میشود. بانک طرحهـای پژوهشی و پایاننامهها به منظور اطالعرسانی فعالیتهای علمی و تخصصی ارگانهای تحقیقاتی در کشور و با هدف جلوگیری از موازیکاری و همچنین دسترسی محققان به آخرین دستاوردهای پژوهشی راهاندازی شده است.

امکانات و خدمات:

 •دسترسی به چکیده طرحهای خاتمه یافته و در دست اجرای جهاددانشگاهی •دسترسی به گزارش طرح های خاتمه یافته ارائه شده توسط مرکز پژوهش های مجلس شورای اسالمی •دسترسی به چکیده طرحهای خاتمه یافته سازمانها و مراکز علمی طرف قرارداد •معرفی طرحها به تفکیک گروه تخصصی •امکان دسترسی به طرحهای هر نویسنده در صفحه مجزا •معرفی اولویتهای پژوهشی سازمانها و مراکز علمی دولتی و خصوصی •دسترسی به پایاننامههای مورد حمایت سازمانها و مراکز علمی طرف قرارداد )بورسیه های تحصیلی(

سرویسها و خدمات تخصص ی پایگاه اطالعات علمی جهاد دانشگاهی:

- سامانه ترجمه و ویرایش نیتیو متون تخصصی • سامانه ویراستاری تخصصی مقاالت، پایان نامه ها و متون فارسی • سامانه تحلیل دادههای مقاالت علمی، ژرفا )Depth ) • سامانه شناسایی و اعتبارسنجی مجالت معتبر علمی در عرصه بینالمللی )Rank ) • سامانه ثبت نام کارگاهها و دورههای آموزشی و ارایه فیلم های آموزشی الکترونیکی • وبالگ و خبرنامه تخصصی مرکزجهت انتشار اخرین اخبار دستاوردها و گزارش های علم سنجی • اپلیکیشن موبایل
	- تبلیغات هوشمند و درج ریپورتاژ خبری

#### نحوه دسرسی:

- 1- به صورت مستقیم با درج دامنه http://sid.ir در نوا ابزار جستجو.
- 2- با ورود به سایت کتابخانه مرکزی دانشگاه علوم پزشکی لرستان به نشانی www.centlib.lums.ac.ir )در سمت راست صفحه با کلیک روی گزینه منابع الکترونیک، سپس گزینه منابع داخلی یا local resources را انتخاب کنید.(

ے<br>پ*الک*ے کتابخانه مرکزي

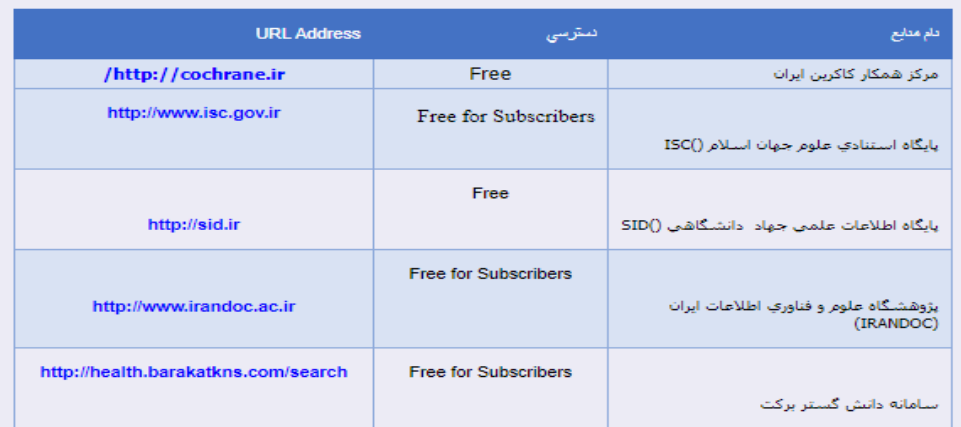

### جستجو در پایگاه مرکز اطالعات علمی

با ورود به سایت مرکز اطالعات علمی به پانصد هزار مقاله و طرح فارسی دسترسی آزاد خواهید داشت. در باالی باکس جستجو، آپشنهای مقاالت، نشریات، همایشها، طرحها و نویسندگان وجود دارند. اگر به مقاالت فارسی نیاز دارید، روی مقاالت کلیک کنید. البته گزینه مقاالت به صورت پیش فرض فعال است. موضوع مقاله مورد نظر خود را در باکس جستجو وارد کنید. سپس اینتر بزنید.

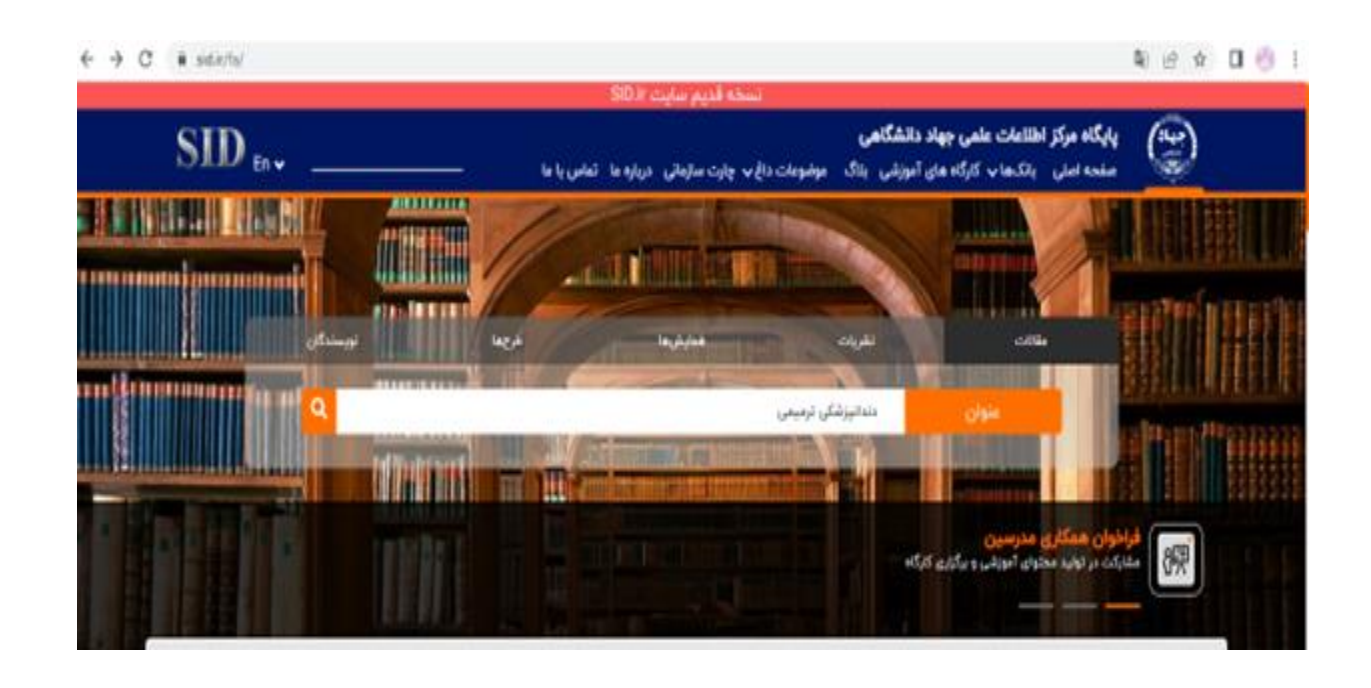

به صفحه مقاالت فارسی بازیابی شده در مرکز اطالعات علمی میروید. در صفحه بازیابی مقاالت فارسی، تعداد مقاالت یافت شده را مالحظه خواهید کرد. مقاالت بر اساس ارتباط مرتب سازی شدهاند. میتوانید مقاالت بازیابی شده در مرکز اطالعات علمی را بر اساس مقاالت جدید، مقاالت پربازدید، مقاالت با بیشترین دانلود و مقاالت با بیشترین استناد مرتب سازی کنید.

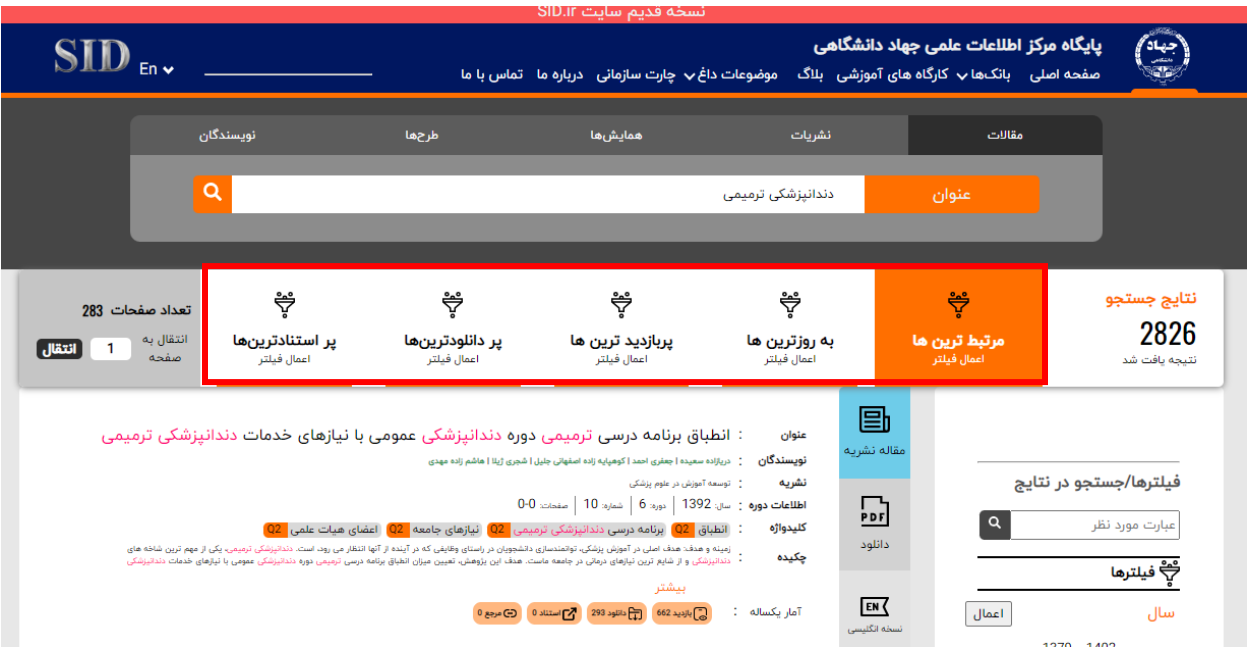

در قسمت فیلترها، که در سمت راست صفحه دیده میشود، میتوانید مقاالت فارسی بازیابی شده را بر اساس سال، بانک، موضوع و مقالات دارای متن کامل محدود کنید، تا دقیقتر به مقاله مورد نظرتان دسترسی پیدا کنید. علاوه بر این، در باکس بالای فیلترها، میتوانید کلمه مورد نظر با جستجوی خود راوارد کنید تا جستجوی دقیق تری برای شما انجام شود. فیلتر کردن نتایج جستجو، با عالمت گذاری قسمت مورد نظر انجام میشود.

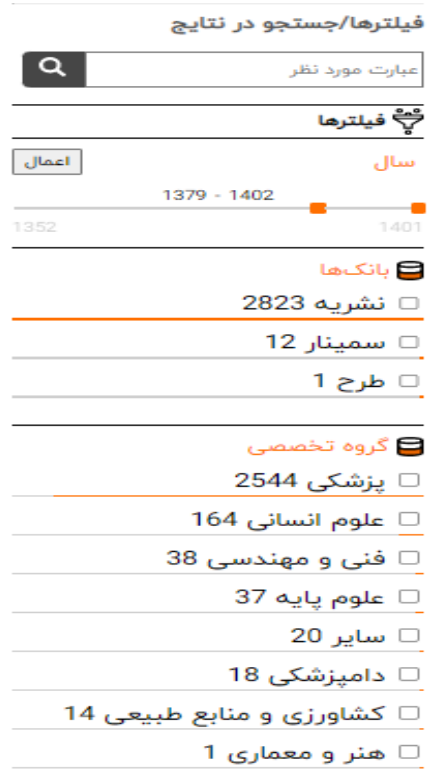

نوع مقاله در قسمت بازیابی مقاالت فارسی مشخص است. مقاالت همایشهای فارسی با رنگ آبی، مقاالت مجالت فارسی با رنگ سبز و طرحهای پژوهشی با رنگ قرمز مشخص شدهاند. عالوه بر این، در صفحه بازیابی مقاالت فارسی، اطالعاتی مثل نویسندگان، منبع منتشر کننده مقاله، کلمات کلیدی، چکیده و آمار یکساله دانلود و بازدید نیز قابل رویت است.

برای دانلود مقاله فارسی، روی آپشن دانلود کلیک کنید و یا به صفحه مقاله بروید. با مراجعه به انتهای صفحه مقاله بازیابی شده، می توانید متن کامل مقاله را دریافت کنید.

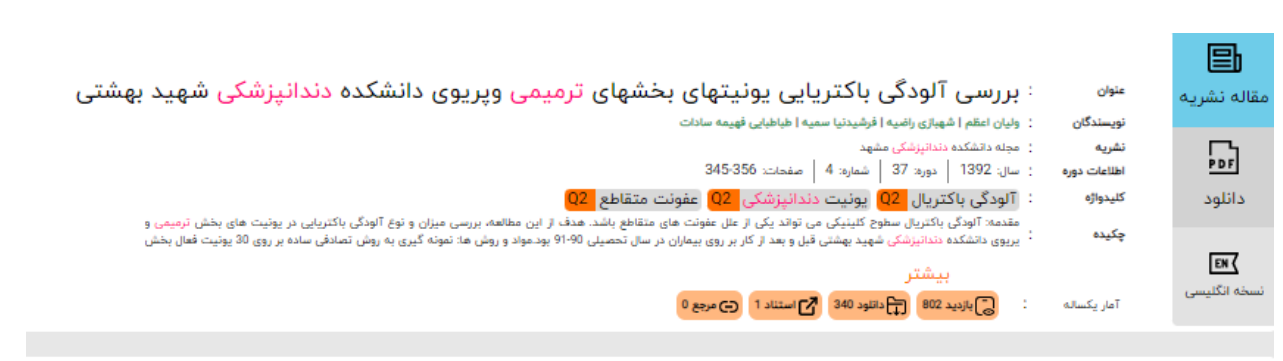

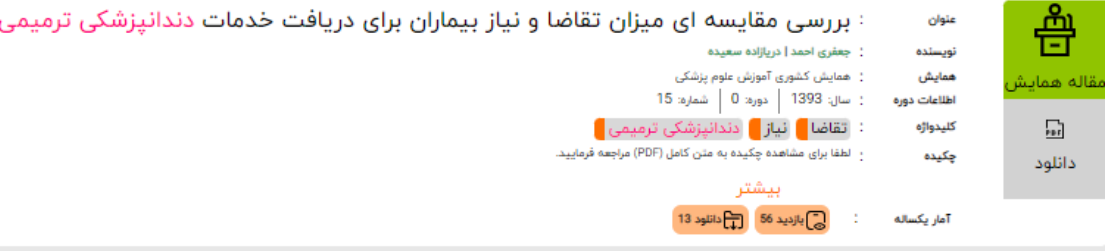

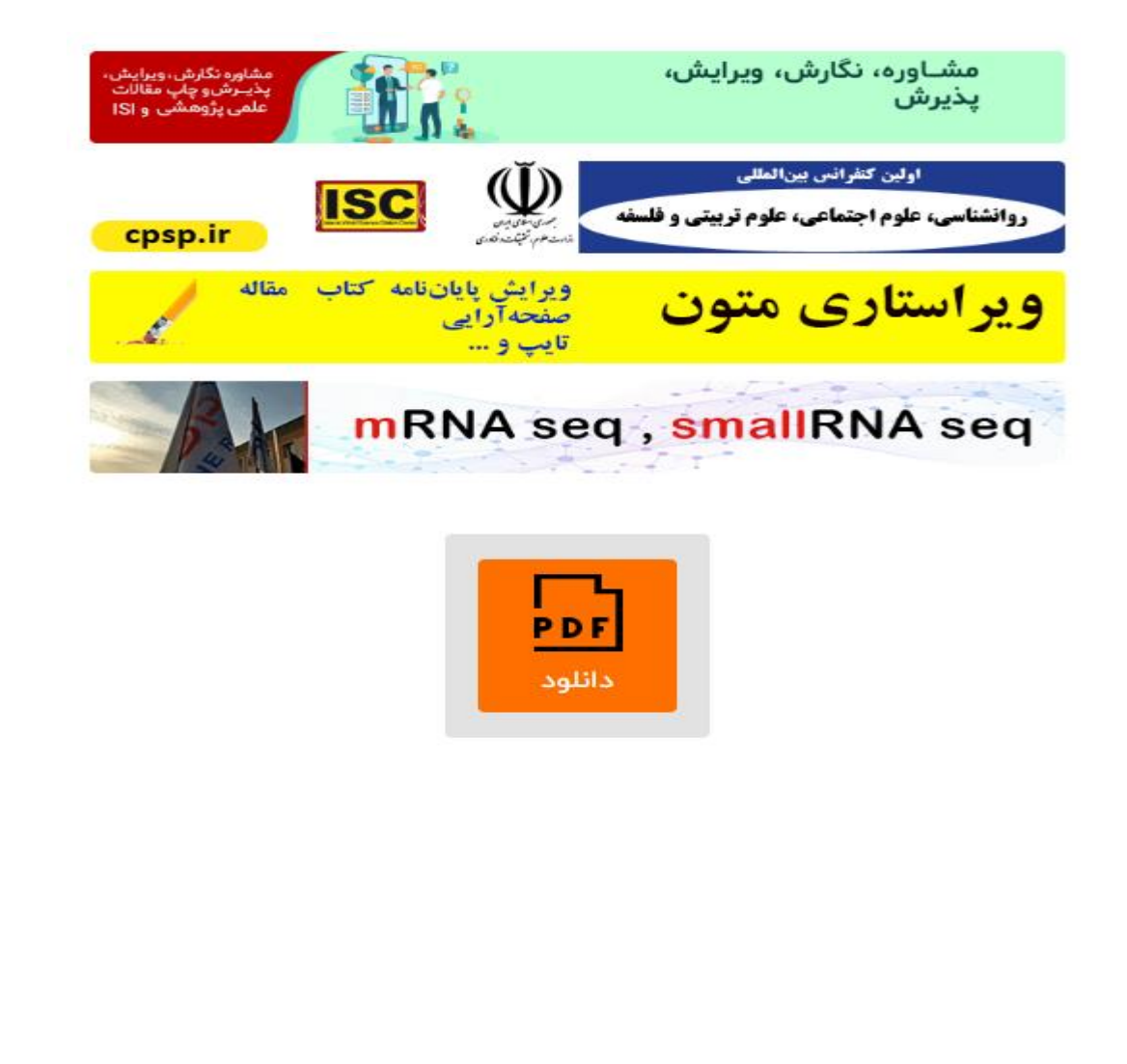